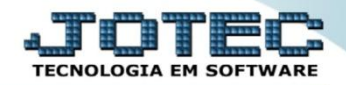

## **CONSULTA CLIENTES CRCOPCL00**

 *Explicação: Consulta rápida das informações principais de acordo com o cadastro do cliente, com opções adicionais como Financeiro (totaliza o valor de todas as duplicatas já emitidas para este cliente) e Financeiro Analítico (totaliza o valor de todas as duplicatas já emitidas para este cliente de forma detalhada, apresentando cada uma com suas informações).*

## Para realizar esta consulta, acesse o módulo: *Contas a Receber***.**

| (a) Menu Geral - JOTEC - 0000093.00 - 1106 - Mozilla Firefox                                                  |                       |                         |                                              |                       |                                                                                    |
|----------------------------------------------------------------------------------------------------|-----------------------|-------------------------|----------------------------------------------|-----------------------|------------------------------------------------------------------------------------|
| sistema.jotec.com.br.8078/cgi-bin/jtgeseus.exe                                                                |                       |                         |                                              |                       |                                                                                    |
| Suporte Eletrônico                                                                                            |                       |                         |                                              |                       | <b>TECNOLOGIA EM SOFTWARE</b>                                                      |
| Sistemas<br>Faturamento<br><b>Servicos</b><br>CRM - SAC                                                       | <b>Faturamento</b>    | <b>Serviços</b>         | <b>CRM - SAC</b>                             | <b>Telemarketing</b>  | O-<br>Acesso Rápido<br>Contabilidade<br>Auditor operacional<br><b>Faturamento</b>  |
| Telemarketing<br>EDI<br>Mala Direta<br>PDV<br><b>Estoque</b>                                                  | <b>EDI</b>            | <b>Mala Direta</b>      | <b>PDV</b>                                   | <b>Estoque</b>        | Cancelamento e exclusão de notas fiscais<br>Empresa<br><b>CRM - SAC</b><br>Solução |
| Compras<br><b>ELPR</b><br>Producão<br>Gerenc. de projetos                                                     | <b>Compras</b>        | <b>ELPR</b>             | Produção                                     | Gerenc. de projetos   | 0<br><b>E-Commerce</b><br>$\checkmark$                                             |
| <b>Contas a Pagar</b><br><b>Contas a Receber</b><br><b>Bancos</b><br><b>Fluxo de Caixa</b><br>Centro de Custo | <b>Contas a Pagar</b> | <b>Contas a Receber</b> | <b>Bancos</b>                                | <b>Fluxo de Caixa</b> | 8<br>Administração<br>$\check{ }$                                                  |
| Exportador<br>Gestor<br>Importador<br><b>Auditor</b>                                                          | Centro de Custo       | Exportador              | <b>Gestor</b>                                | Importador            |                                                                                    |
| <b>Filiais</b><br><b>Estatísticas &amp; Gráficos</b><br>Fiscal<br>Contabilidade<br>Diário Auxiliar            | Auditor               | <b>Filiais</b>          | <b>Estatísticas &amp;</b><br><b>Gráficos</b> | <b>Fiscal</b>         |                                                                                    |
| <b>SUPORTE JOTEC</b><br>$\leftarrow$                                                                          |                       | <b>TECNICO</b><br>- III | 17/09/2015                                   | <b>MATRIZ</b>         | Sair<br>习                                                                          |
|                                                                                                    |                       |                         |                                              |                       |                                                                                    |

Em seguida acesse: *Consulta > Clientes.*

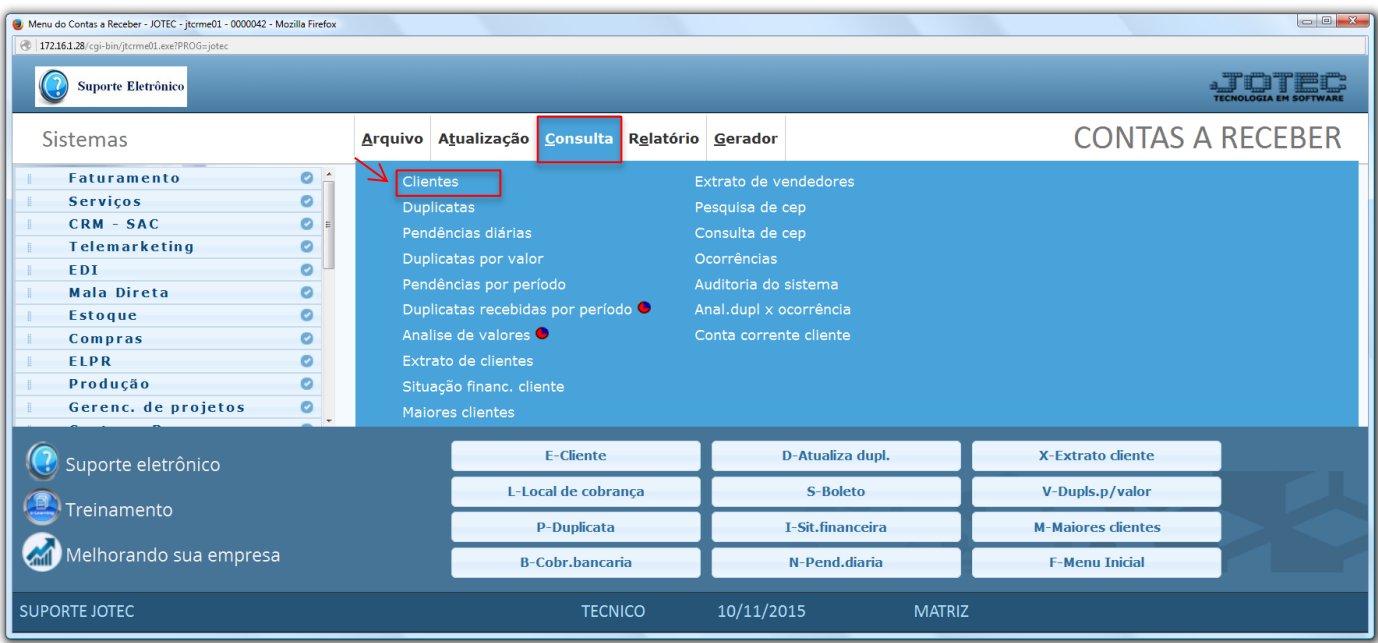

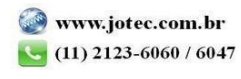

 Na tela seguinte informe o *Código do cliente (Duplo clique para pesquisar)* e clique no ícone do *"Binóculo"* para pesquisar. Será apresentada todas as informações referentes ao cliente.

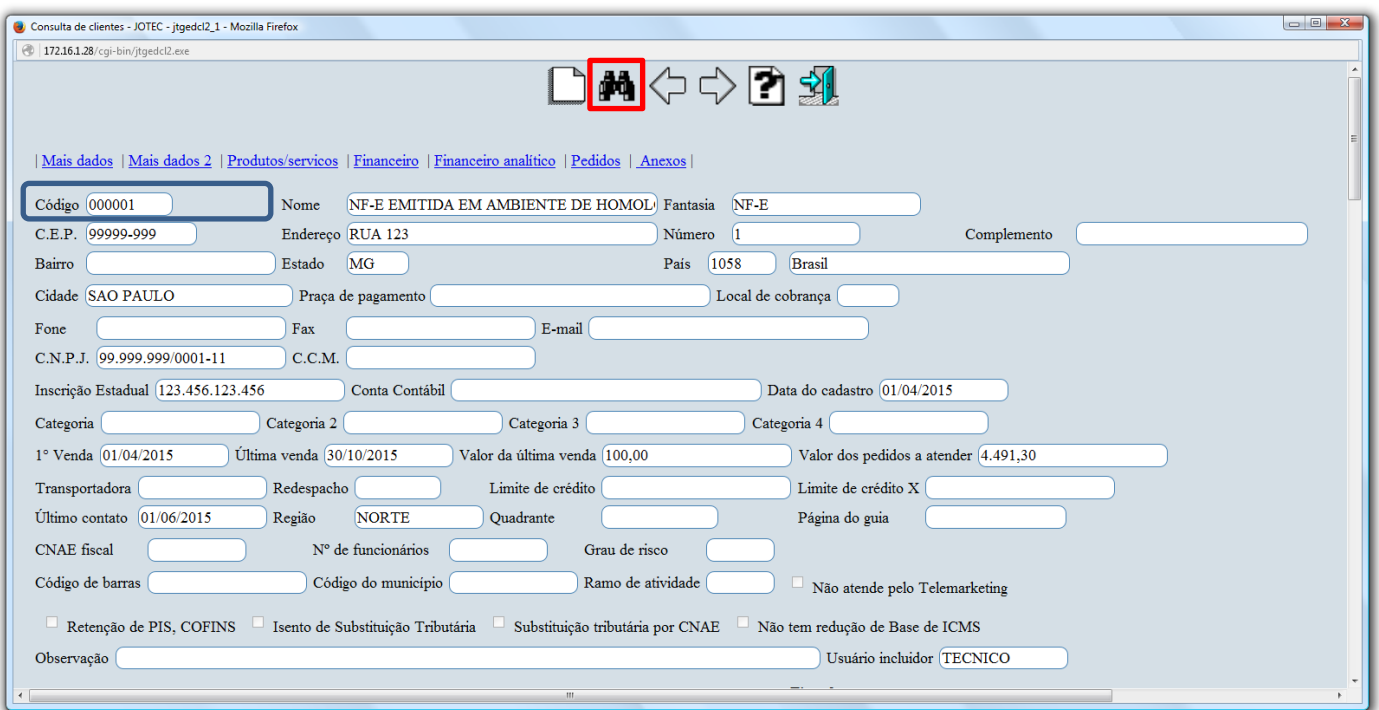

 Clicando na opção *"Mais dados"* no topo da tela, serão exibidas as *formas de pagamentos, os vendedores, os cartões de crédito, os contatos e os endereços de cobrança e de entrega* relacionados ao cliente.

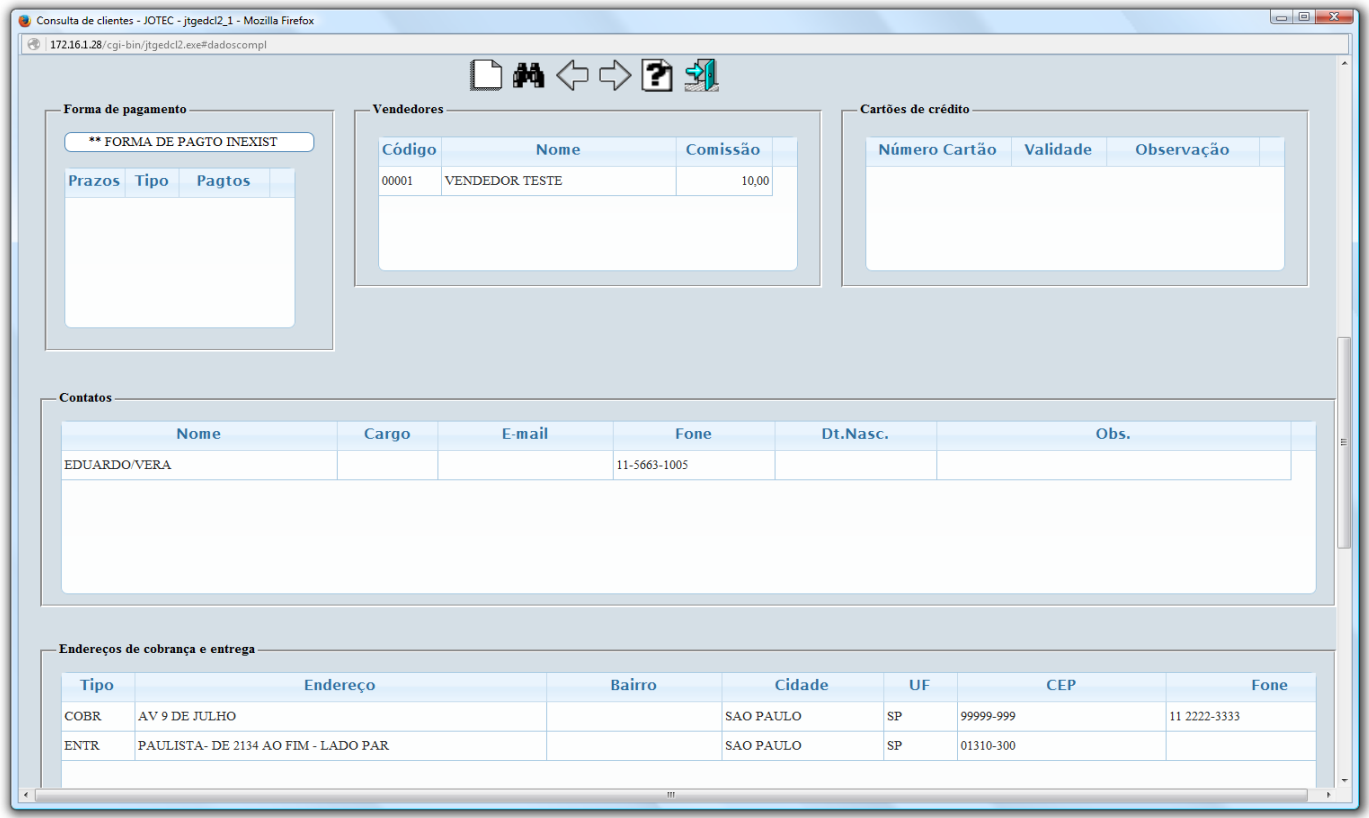

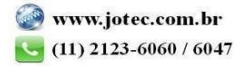

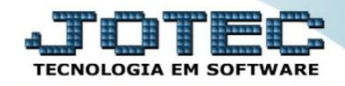

 Clicando na opção *"Mais dados 2"* no topo da tela, serão exibidos os *Dados para débito automático*, as informações de *Suframa* e os *Dados do responsável pela empresa.*

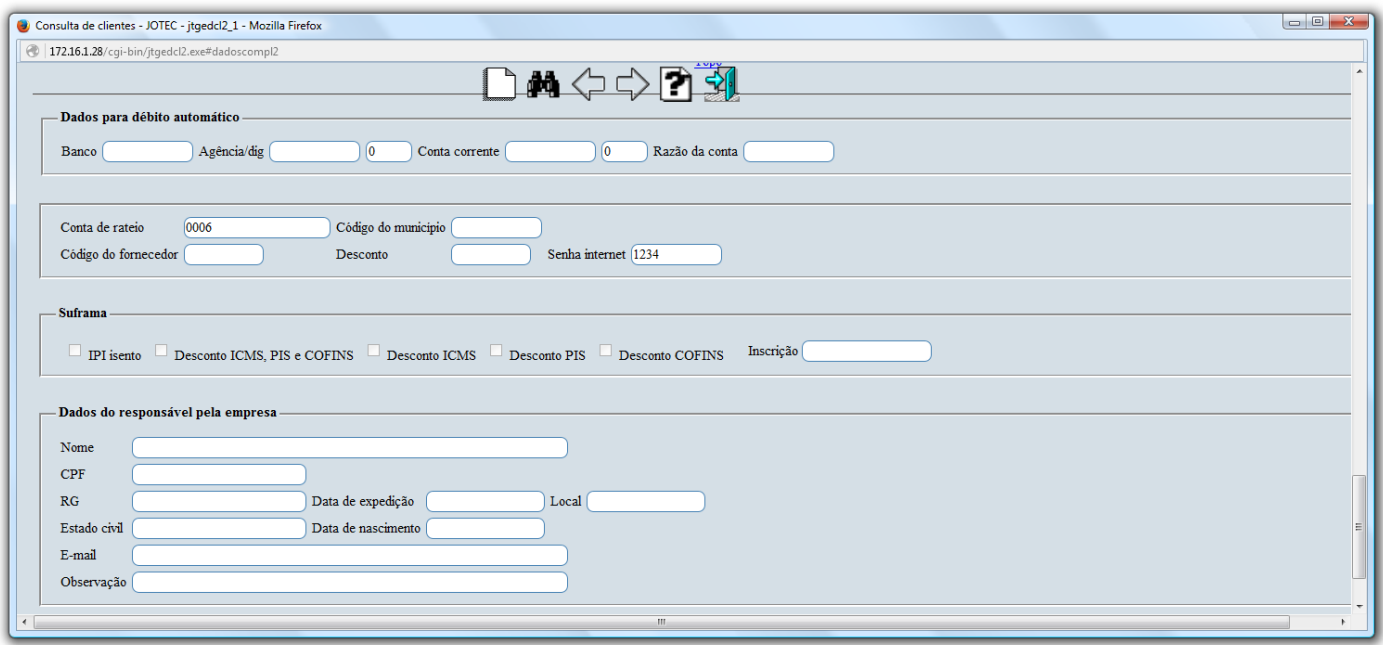

 Clicando na opção *"Produtos e Serviços"* no topo da tela será aberta outra tela, com mais opções de consulta, onde serão apresentados os produtos e serviços que são comprados pelo cliente.

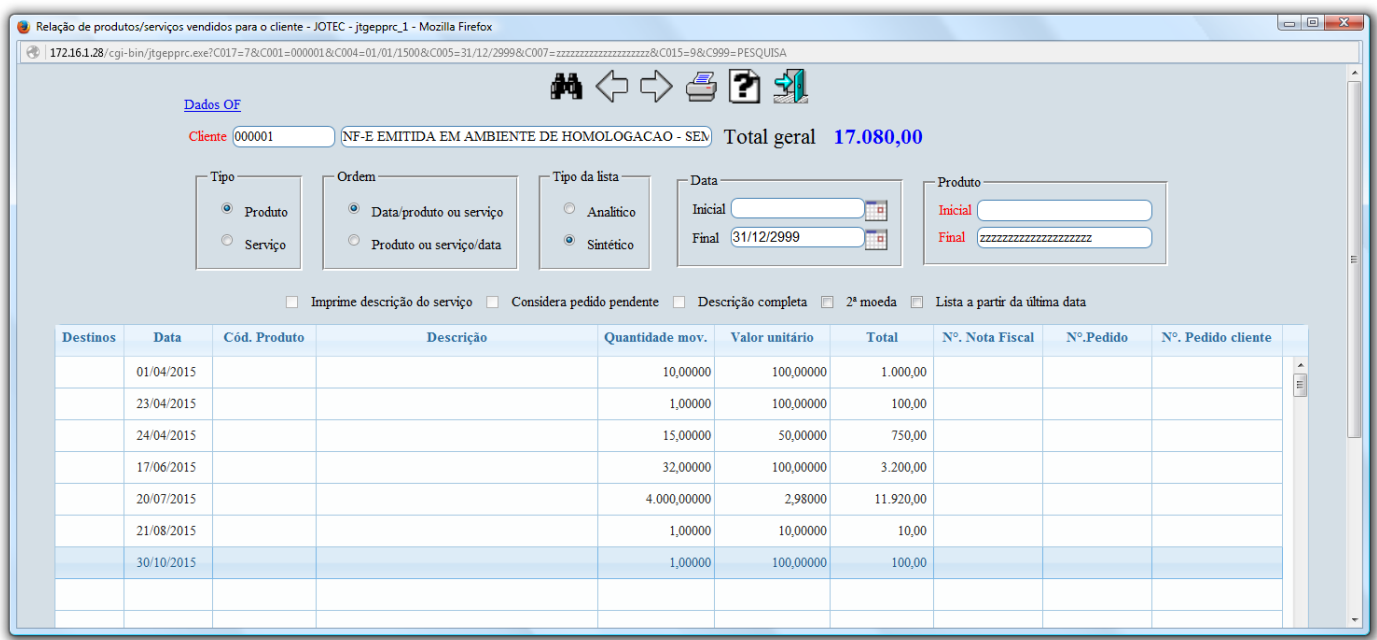

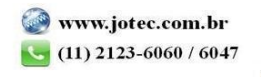

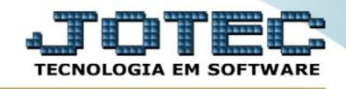

 Clicando na opção *"Financeiro"* no topo da tela, será aberta outra tela apresentando de forma resumida a situação financeira do cliente.

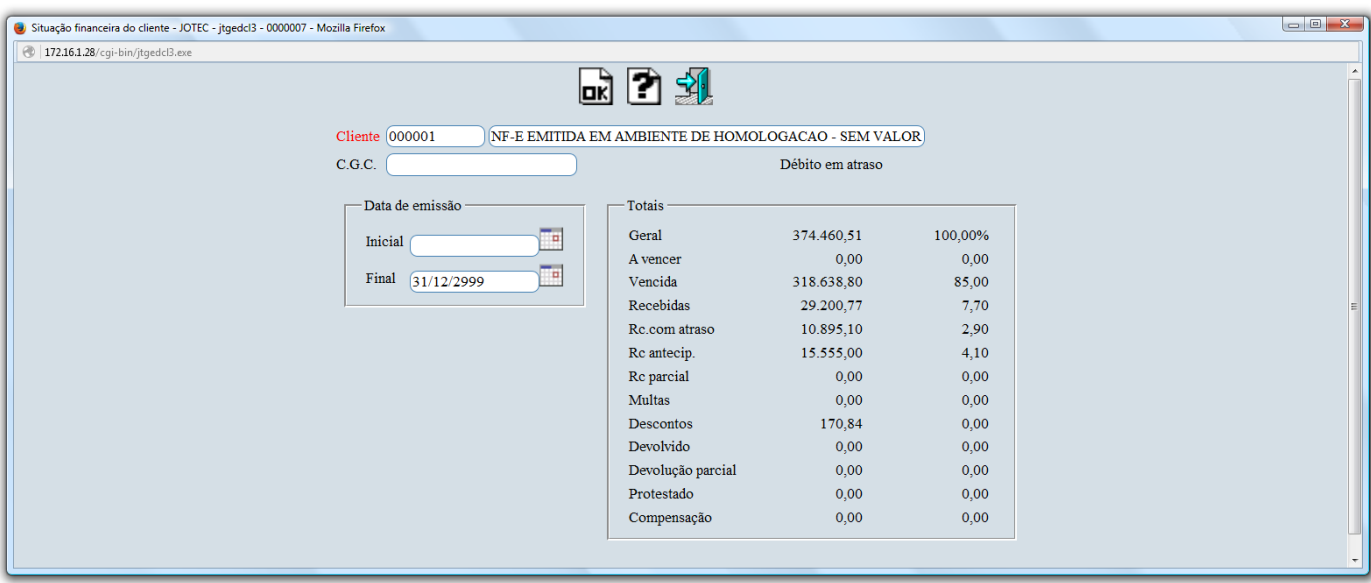

 Clicando na opção *"Financeiro analítico"* no topo da tela, será aberta outra tela apresentando de forma detalhada a situação financeira do cliente, tendo a opção de dar duplo clique sobre a duplicata e ter acesso ao título.

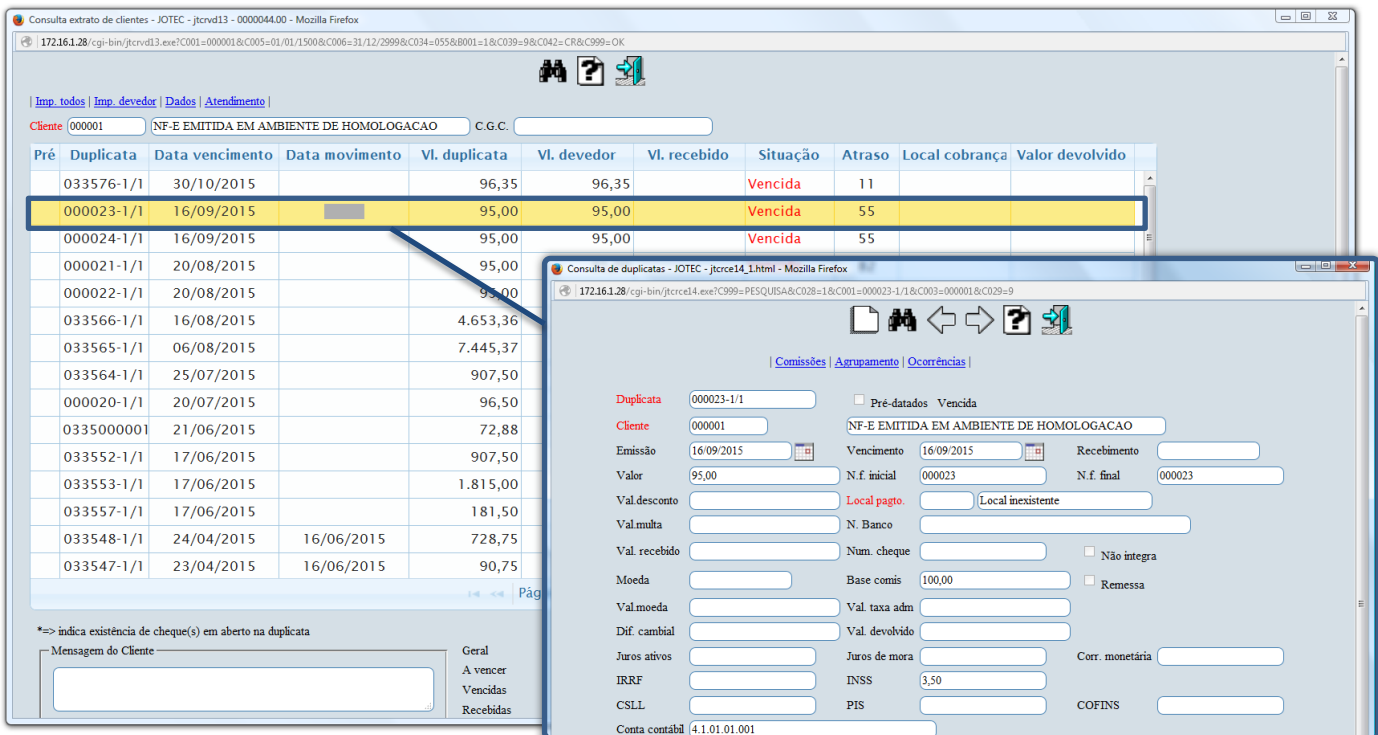

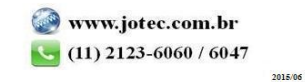

 Clicando na opção *"Pedidos"* no topo da tela, será aberta outra tela apresentando os pedidos do cliente, com mais opções de consulta, tendo a possibilidade de dar duplo clique sobre o pedido para obter mais informações, e ter acesso ao cadastro do pedido por meio do link *Atualiza pedido*, para realizar alterações necessárias.

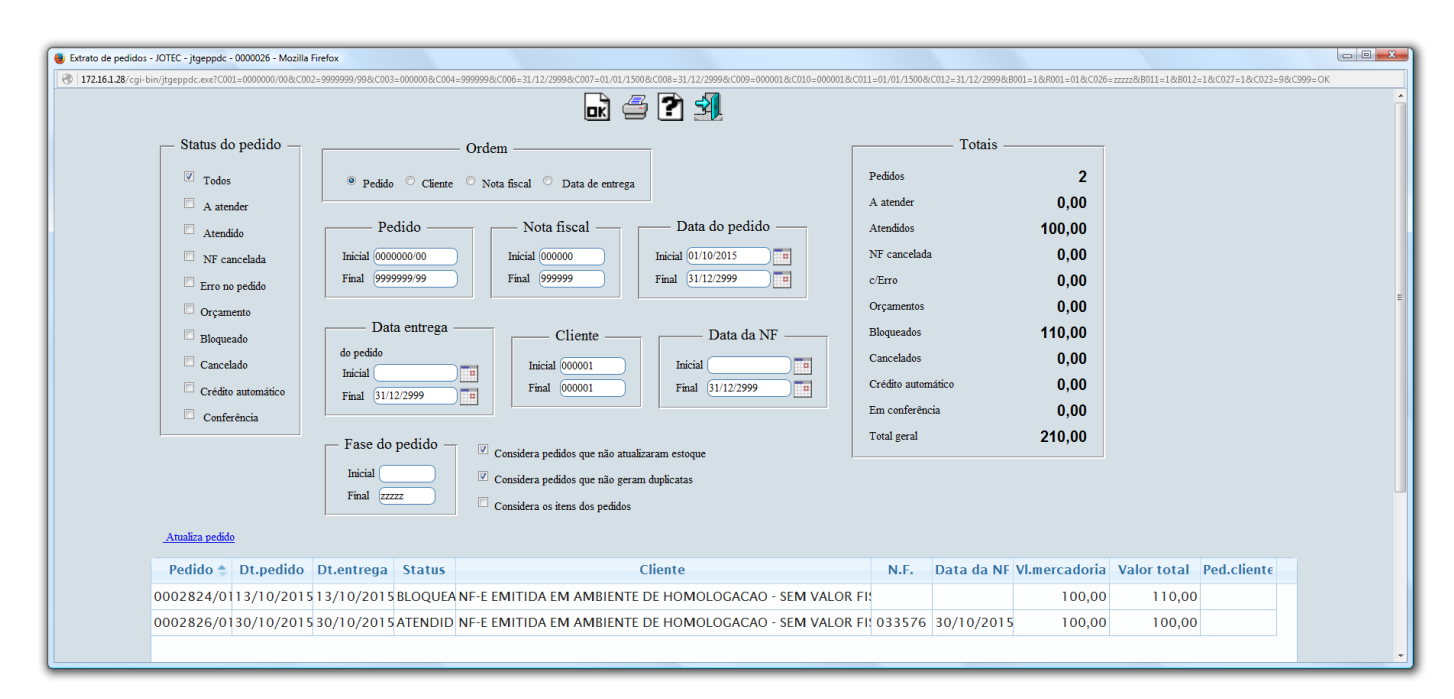

 Clicando na opção *"Anexos"* no topo da tela, será aberta outra tela apresentando todos os arquivos anexados ao cadastro do cliente.

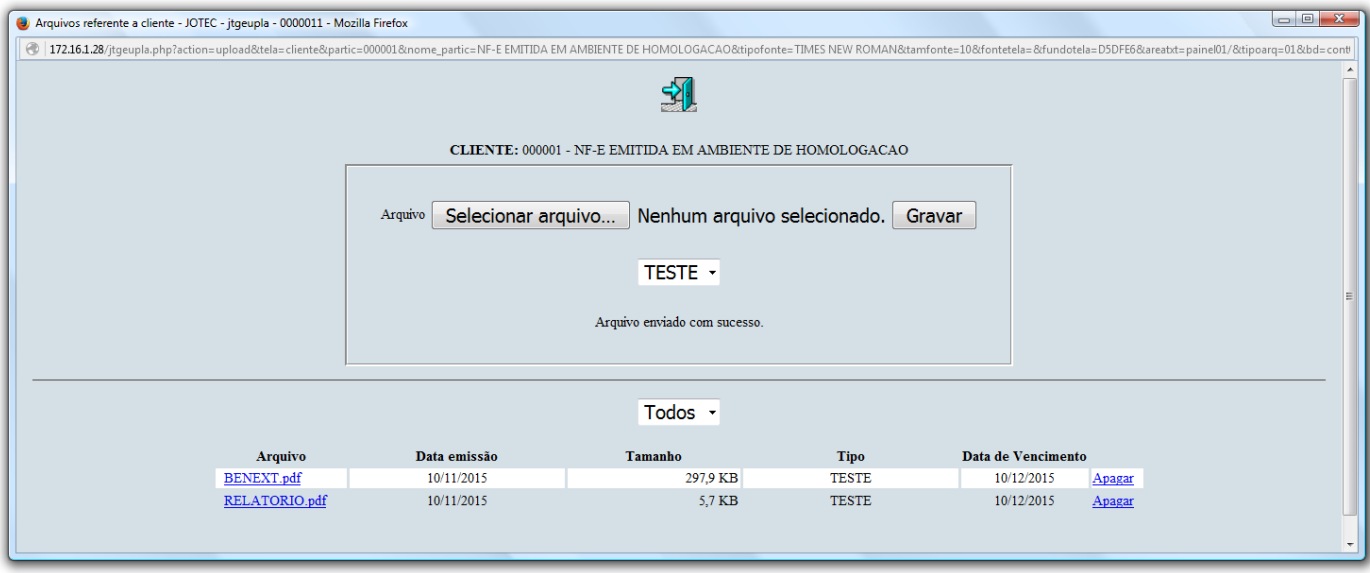

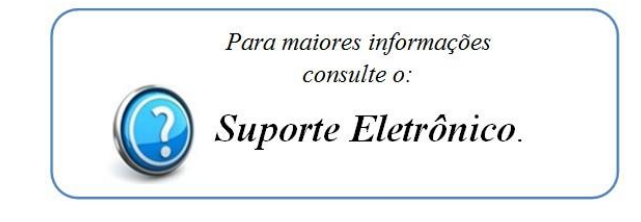

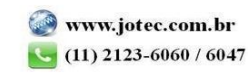